# WEB SPIRAL 運用の手引き

(文書番号 NDWS-0002-05)

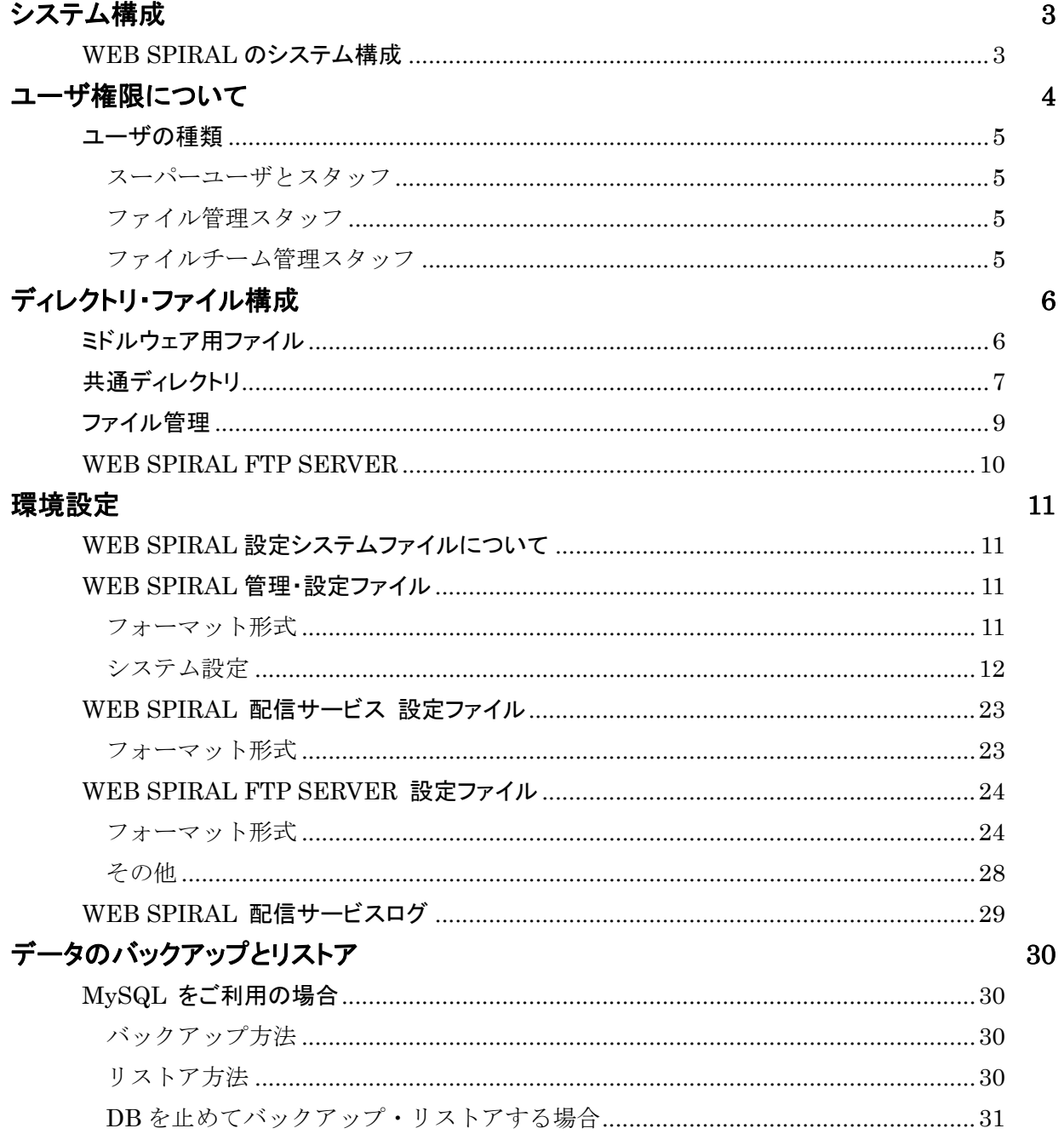

# システム構成

### **WEB SPIRAL** のシステム構成

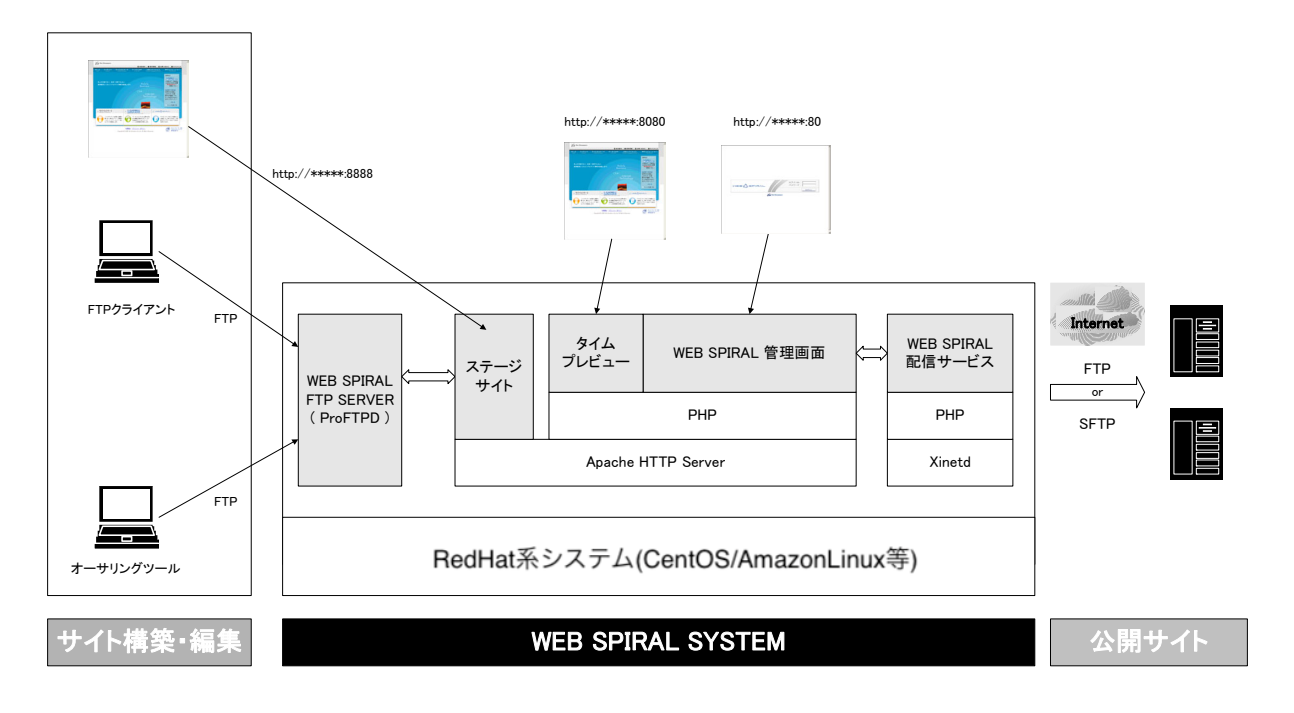

#### ■ WEB SPIRAL FTP SERVER / ステージサイト

WEB SPIRAL FTP SERVER へは『**FTP**』にて接続することが可能です。 また、編集したファイルは『ステージサイト』にてブラウザより参照することが出来ます。

### ■ タイムプレビュー

タイムプレビューは今まで配信したサイトを確認するサイトです。現在のサイトだけではなく、 過去にさかのぼって参照することも、これから配信する未来のサイトもブラウザより参照するこ とが出来ます。

#### ■ WEB 管理画面

WEB SPIRAL の管理を行うための画面です。スタッフの管理、配信の管理、履歴の参照など WEB SPIRAL の運用管理を行うことが出来ます。

#### ■ 配信サービス

WEB 管理画面にて配信が承認され配信日時がスケジューリングされたファイルの配信を行う機 能です。

# ユーザ権限について

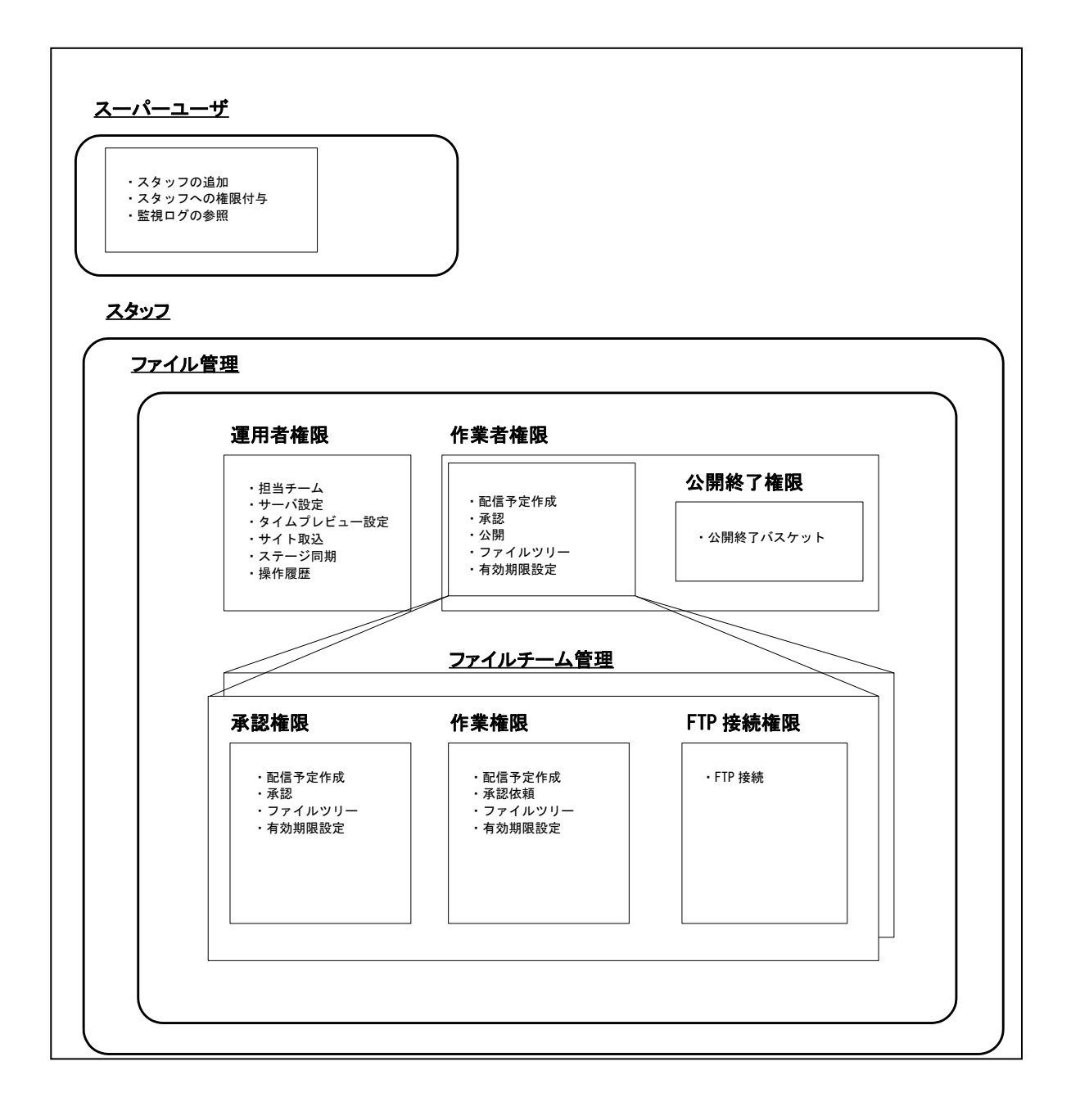

#### ユーザの種類

#### スーパーユーザとスタッフ

#### ■ スーパーユーザ

システム全体に関する管理を行うシステム管理者です。 スタッフの管理やシステムのログなどの管理を行います。

#### ■ スタッフ

運用を行うための作業ユーザです。

『ファイル管理』を行うためには『担当チーム』にて『ファイル管理』チームのメンバーにスタ ッフを登録する必要があります。

#### ファイル管理スタッフ

#### ■ 運用者権限

ファイル管理システムの管理を行うシステム管理者です。 初期導入やサーバ設定、チームなどの登録・操作履歴の確認などの管理を行います。

#### ■ 作業者権限

ファイル管理システムの運用を行う作業者です。 サイトの運用を行うためにファイルのアップロード、本番サーバへの配信指示などを行います。

#### ■ 公開終了権限

公開終了(本番サーバよりファイルの削除)を行うことが出来ます。 この作業者は、ファイル管理(作業者)であることが必要です。

#### ファイルチーム管理スタッフ

#### ■ 承認権限

ファイルの配信指示を行うことが出来るスタッフです。

#### ■ 作業権限

ファイルの配信指示を行うことが出来ず、ファイルの配信をするために承認者に対して「承認依 頼」を行い配信する必要があります。

#### ■ FTP 接続権限

WEB SPIRAL FTP SERVER へ接続できるスタッフです。接続する ID とパスワードはそのスタ ッフの ID とパスワードで接続することが出来ます。

# ディレクトリ・ファイル構成

インストールされているディレクトリは**\$WS\_HOME** と記述します。

### ミドルウェア用ファイル

#### **HTTPD( Apache )**

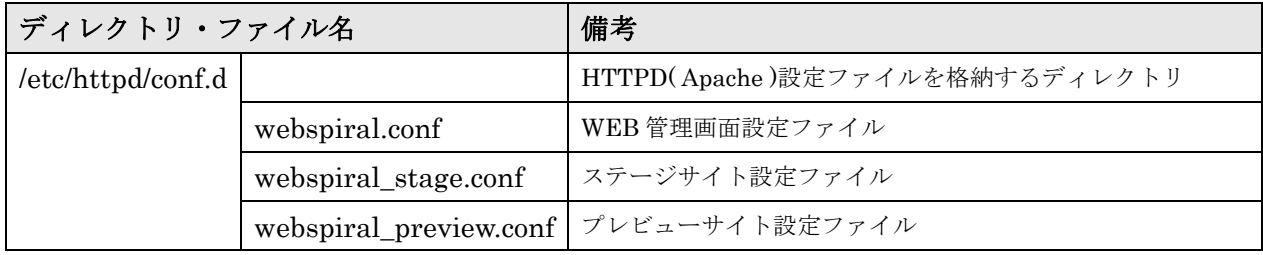

#### 配信サービス設定

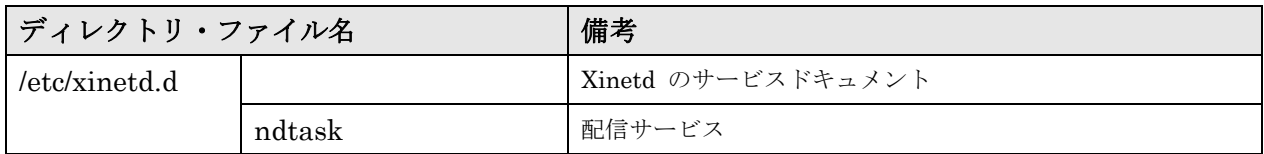

#### **WEB SPIRAL FTP SERVER**

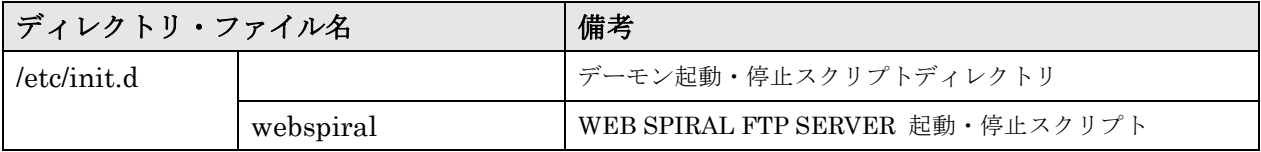

**PHP** 

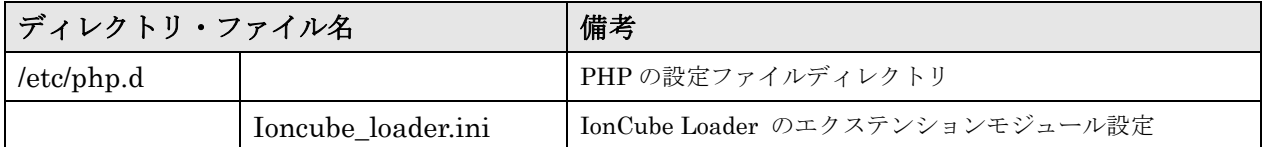

# 共通ディレクトリ

#### **\$WS\_HOME**

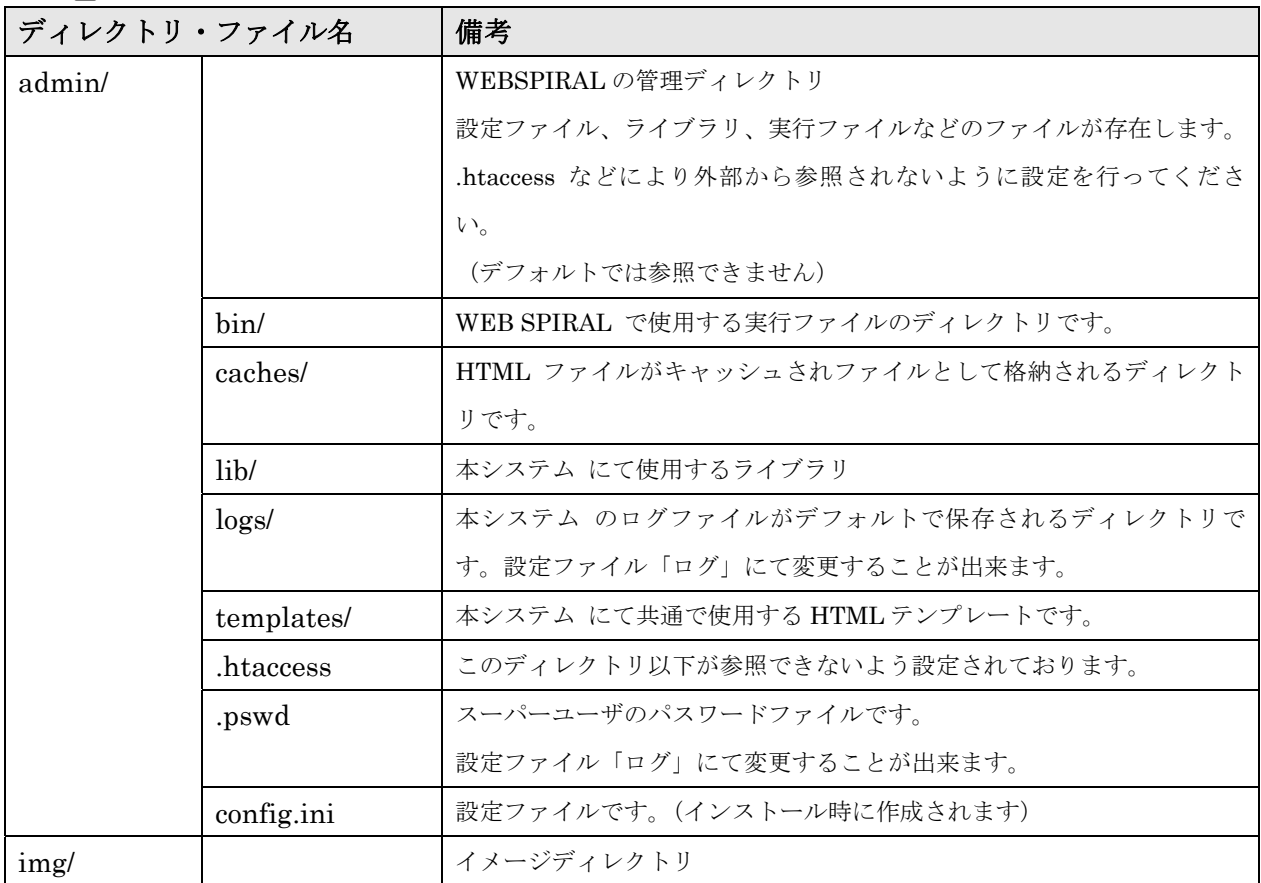

#### システム設定

#### **\$WS\_HOME/plathome**

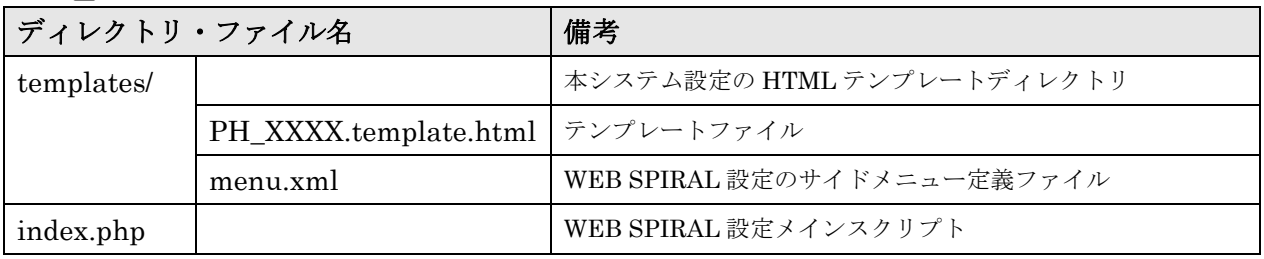

#### マイページ

### **\$WS\_HOME/staff**

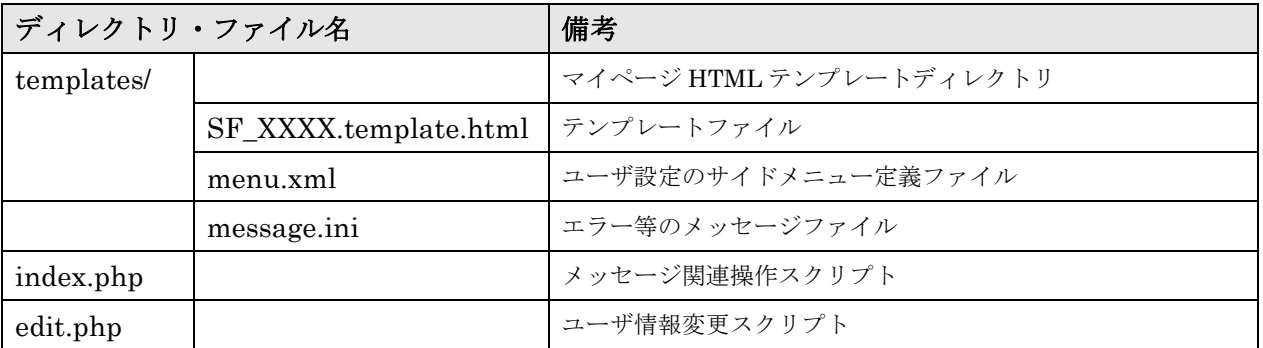

# ファイル管理

#### **\$WS\_HOME/admin/lib/**

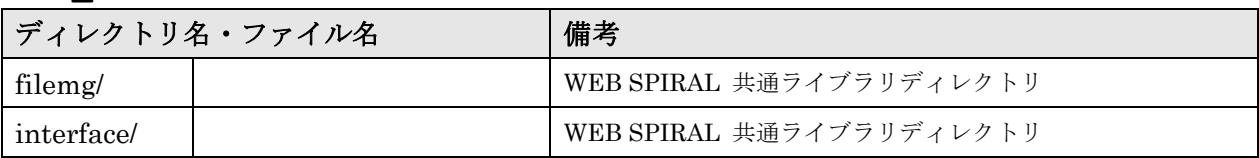

制御コマンド

### **\$WS\_HOME/admin/bin**

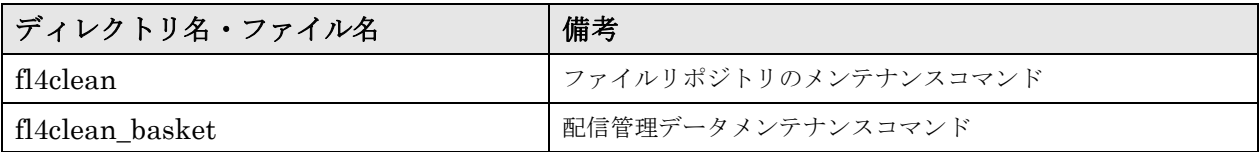

画面制御

### **\$WS\_HOME/filemg**

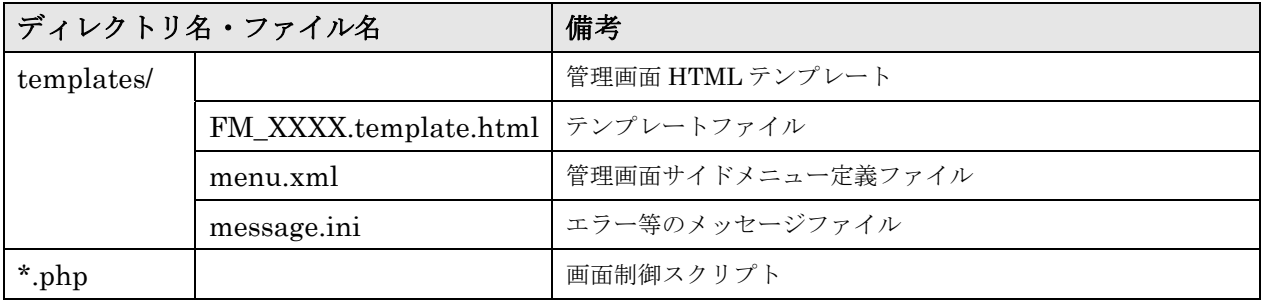

### **WEB SPIRAL FTP SERVER**

### **/usr/webspiral**

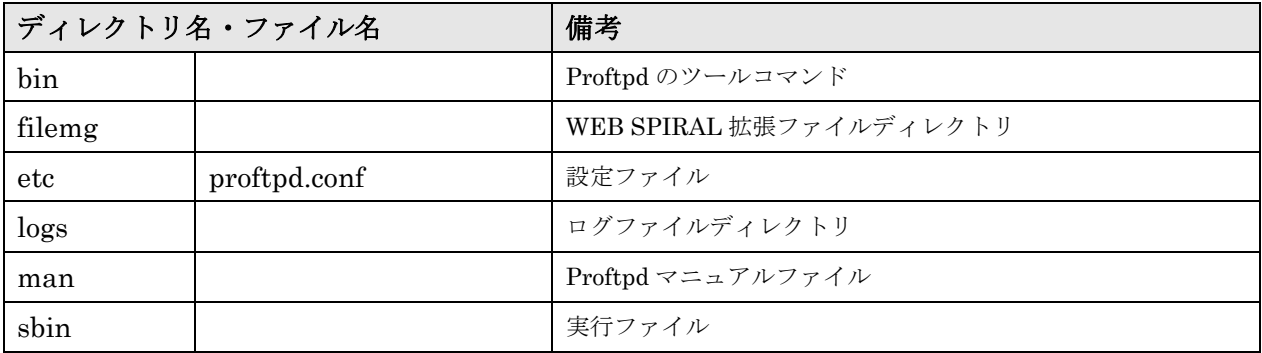

### 環境設定

### **WEB SPIRAL** 設定システムファイルについて

WEB SPIRAL では下記のシステムファイルがあります。

- 1) WEB SPIRAL 管理·設定ファイル
	- ( 管理画面・ステージ管理 )
- 2) WEB SPIRAL 配信サービス設定ファイル
- 3)WEB SPIRAL FTP SERVER 設定ファイル

#### **WEB SPIRAL** 管理・設定ファイル

WEB SPIRAL では設定ファイルにより基本的な動作を変更することが可能です。

設定ファイルは

/var/www/html/webspiral/admin/config.ini

にあります。

### フォーマット形式

WEB SPIRAL では、設定ファイルを下記のような php.ini フォーマット形式により管理してい ます。

例)

[GLOBALS]

dsn = mysql://mysqladmin:password@localhost/dbname

上記例では、グループ GLOBALS に属する dsn の値が設定されています。

### システム設定

WEB SPIRAL 管理画面ログの出力先、ファイル名などを下記の設定により変更が行えます。

[GLOBALS]

- $\bullet$  log\_level
- $\bullet$  log\_file
- $\bullet$  log\_date

によりログの設定を行うことが出来ます。

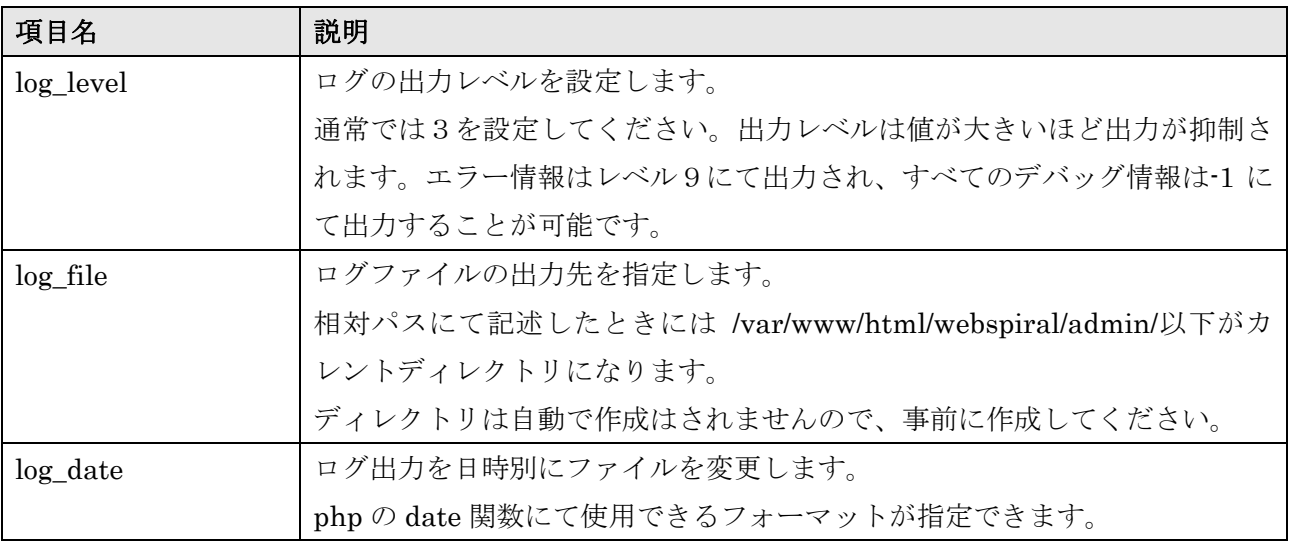

#### スーパーユーザのログイン設定

スーパーユーザとは WEB SPIRAL をインストールしたときに初期で使用できるユーザです。 スーパーユーザは各サービスは使用できませんが、利用する実スタッフの登録・削除・変更がで きます。ただし、管理者のユーザIDはセキュリティ上を考慮し、変更を行うようにしてくださ い。

#### [GLOBALS]

- $\bullet$  super\_user
- super\_password

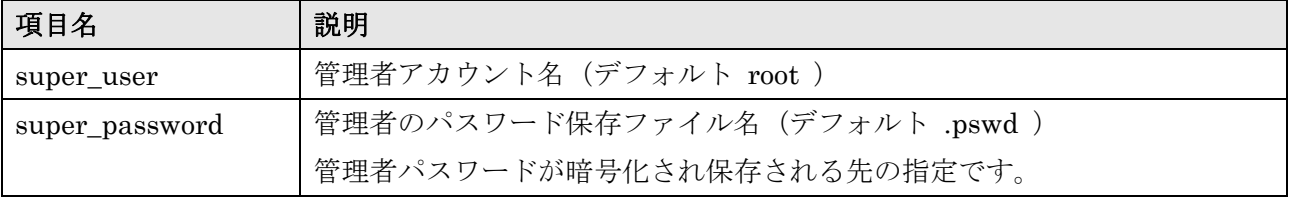

#### ログイン後のデフォルトページ

[GLOBALS]

#### forward\_url

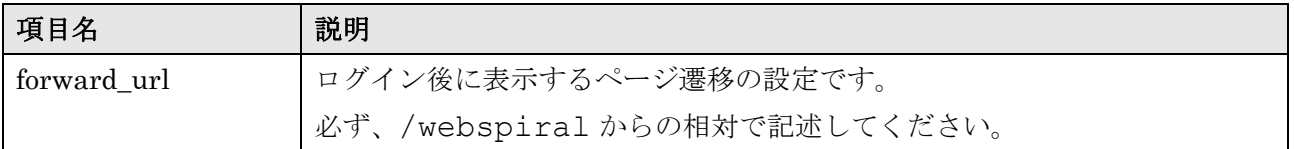

#### ロゴ画像の変更

ログイン時のロゴ画像と、ログイン後のロゴ画像を変更することが出来ます。

変更する画像はファイル名

ログイン時のロゴ画像 : loginlogo.gif

ログイン後のロゴ画像 : logo.gif

にて用意を行い、/var/www/html/webspiral 以下に任意にディレクトリを作成し下記の設定を行 ってください。

#### [GLOBALS]

• logo\_img\_path

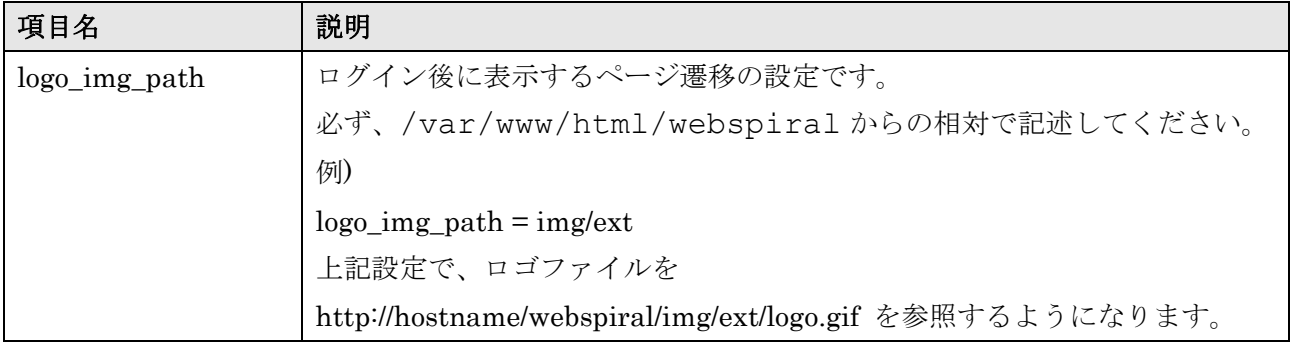

#### 共通 DB 設定

#### [GLOBALS]

 $\bullet$  dsn

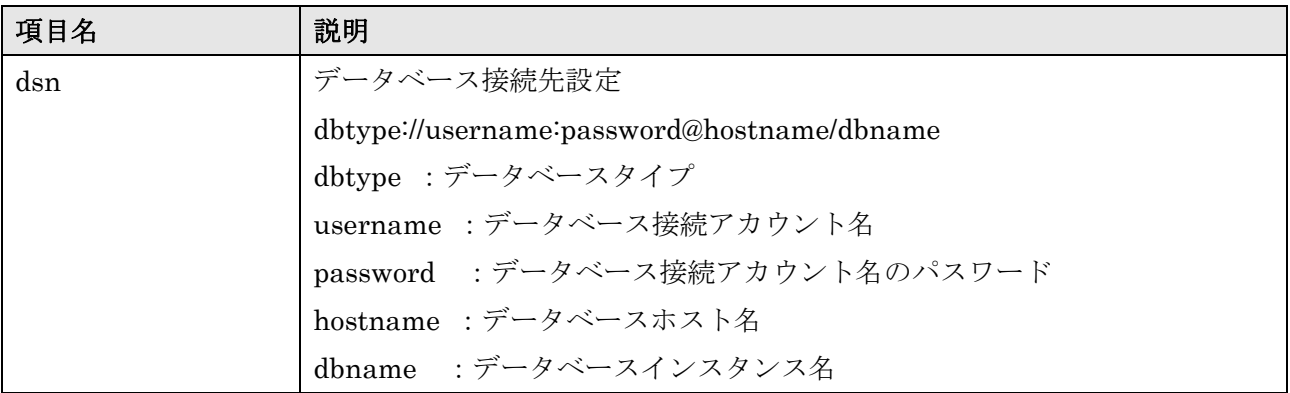

#### 作業依頼・承認依頼メール設定

承認依頼を行った際に、WEB SPIRAL のメッセージを E-Mail として送る機能です。

[GLOBALS]

- handover\_mail
- $\bullet$  handover\_url
- editreq\_mail
- work\_url
- mail\_template
- sender\_uri
- mail\_url\_scheme

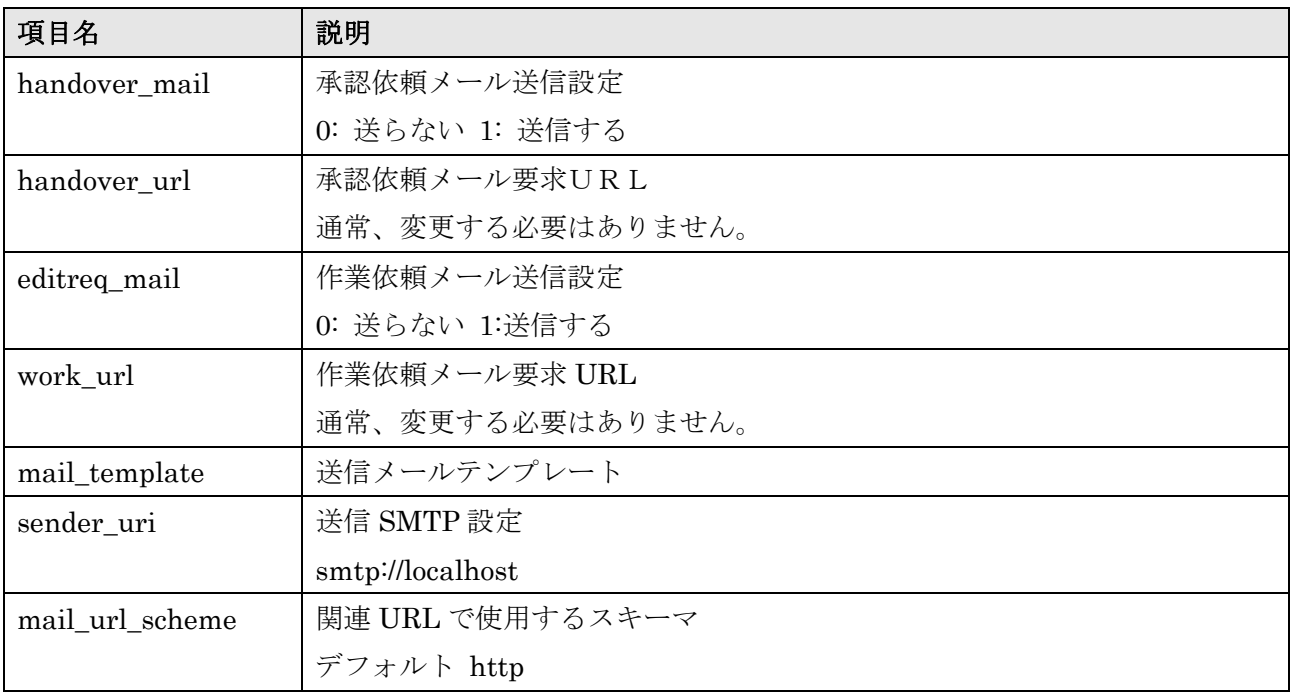

#### ログイン認証設定

WEB SPIRAL へログインする際の認証タイプを変更する機能です。 ※PHP の拡張モジュール ldap が必要です。

#### [GLOBALS]

 $\bullet$  login

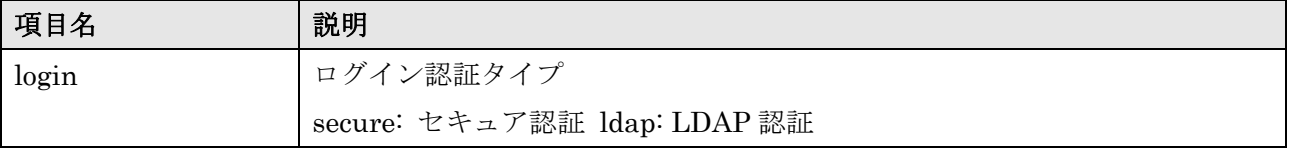

LDAP 認証は、LDAP サーバに関する以下の情報を設定する必要があります。

#### [AUTH\_ldap]

- dsn
- rdn
- password
- base\_dn
- column\_uid
- $\bullet$  column\_uname
- $\bullet$  column\_mail

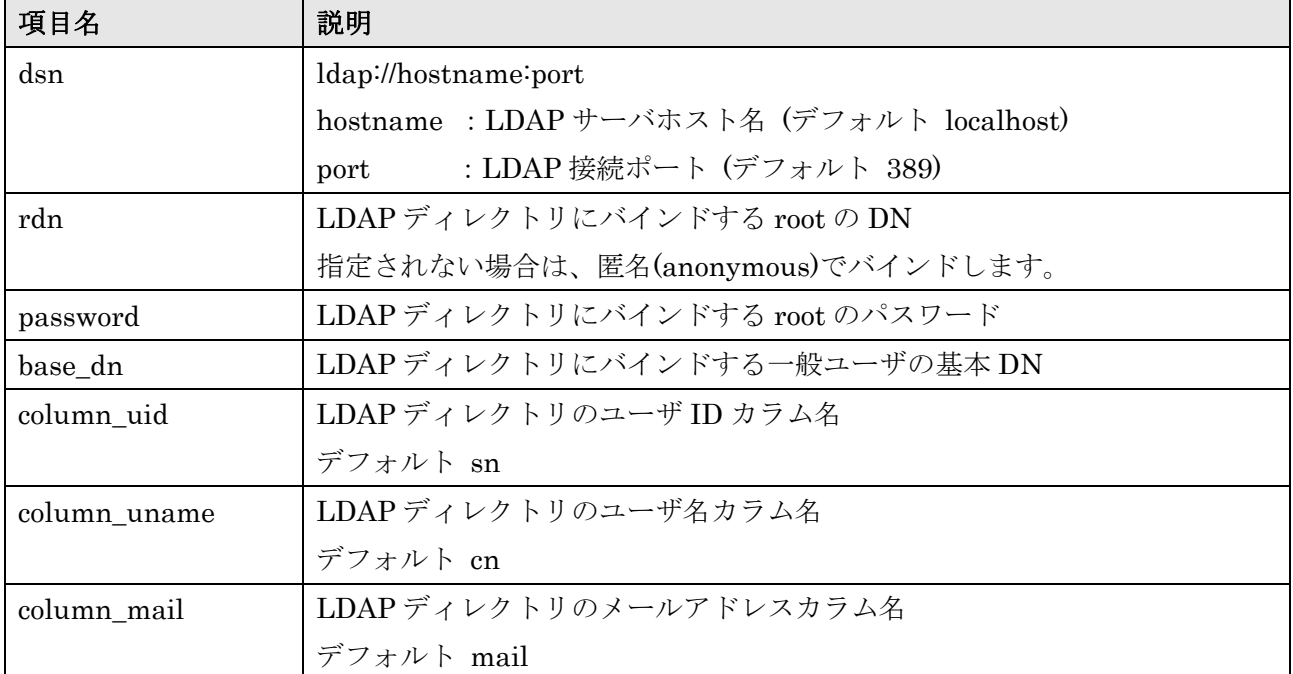

セキュリティーオプション導入時は以下の設定をカスタマイズすることができます。

16

[AUTH\_SECURE]

- validated\_days
- $\bullet$  iteration
- nortice\_days
- interval\_days
- passwd\_length
- recent\_count

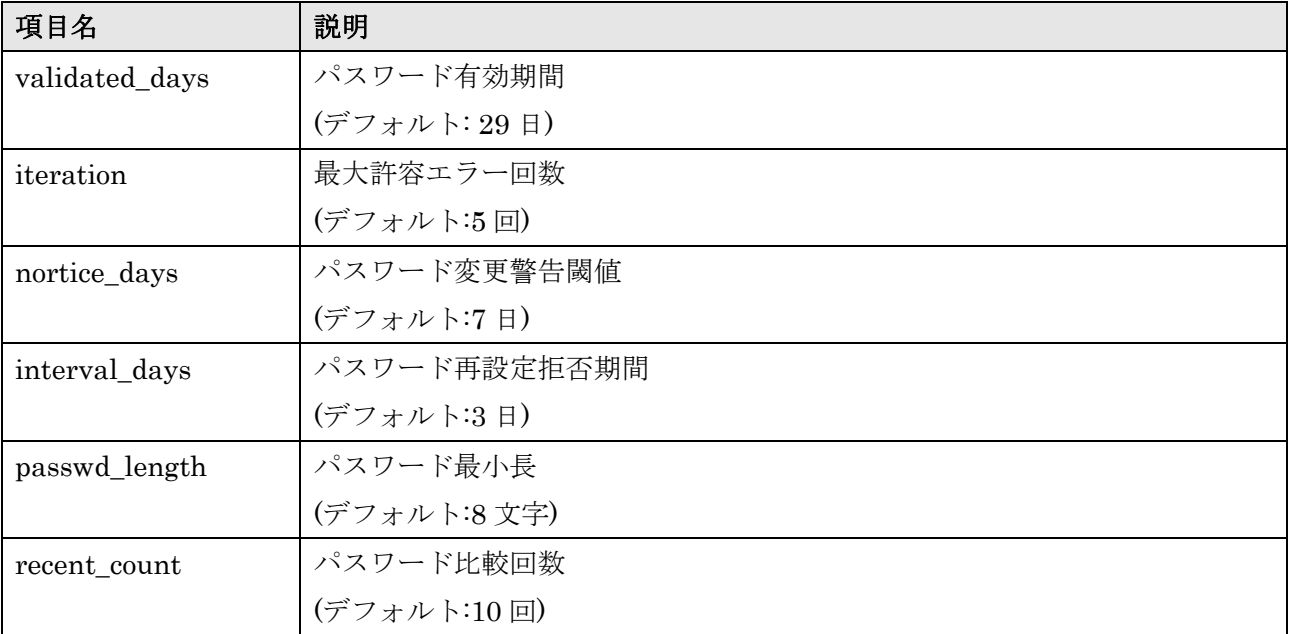

#### ファイル管理 DB の設定

DB の設定では以下の2つの設定があります。

#### [FILEMG]

● set\_dsn ···サイトメタ情報 DB

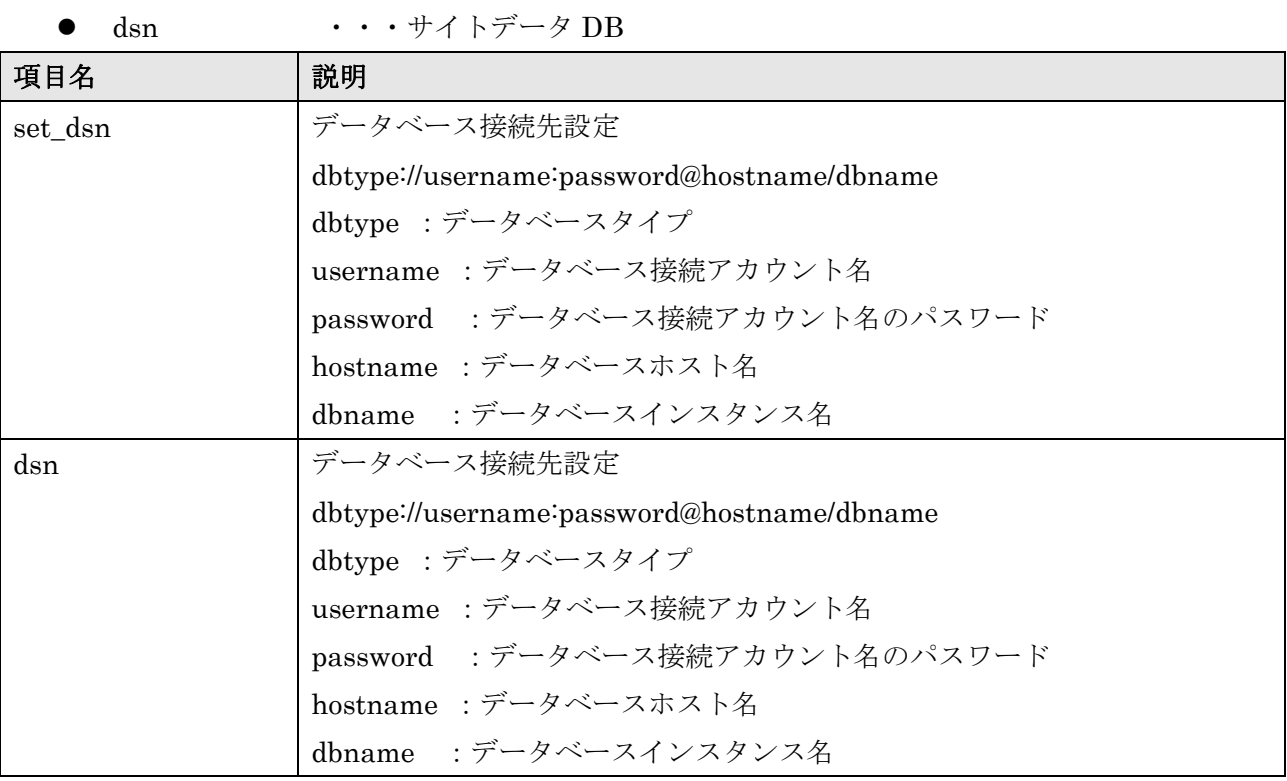

#### タイムプレビューの設定

WEB SPIRAL の WEB 画面からタイムプレビューをするための設定を行います。

[FILEMG]

- $\bullet$  preview  $\cdot \cdot \cdot \mathcal{V} \cup \mathcal{V} = \cup \mathbb{R}$
- index ・・・ファイル名省略時のデフォルト設定
- default\_charset ···プレビューサイト文字コード

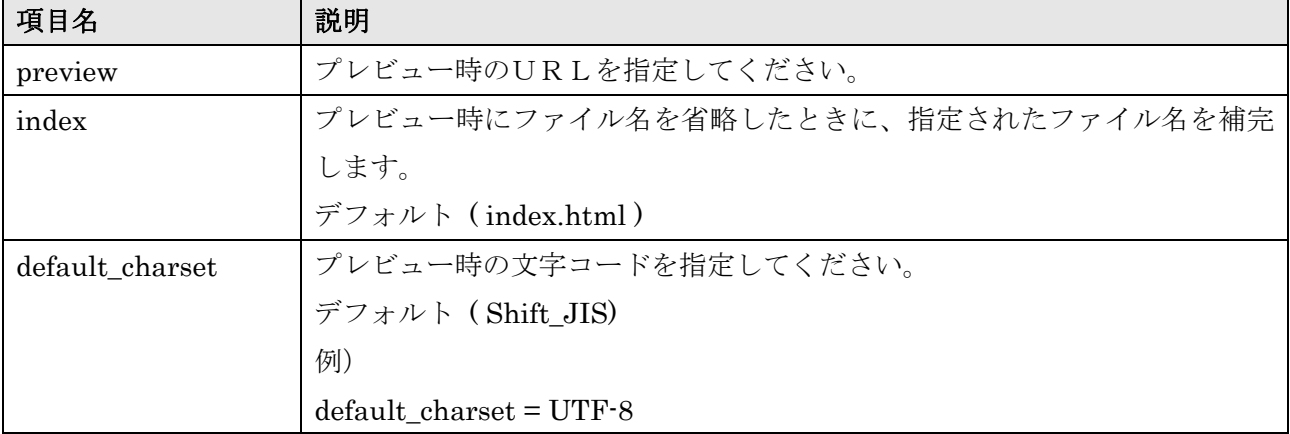

#### 配信処理設定

WEB SPIRAL から配信を行うサービスへ接続するための指定を行います。

[FILEMG]

- $\bullet$  ndtask\_port · · · 配信サービスコネクションポート
- 
- exts ・・・ファイルリンク情報を取得する HTML ページの拡張子

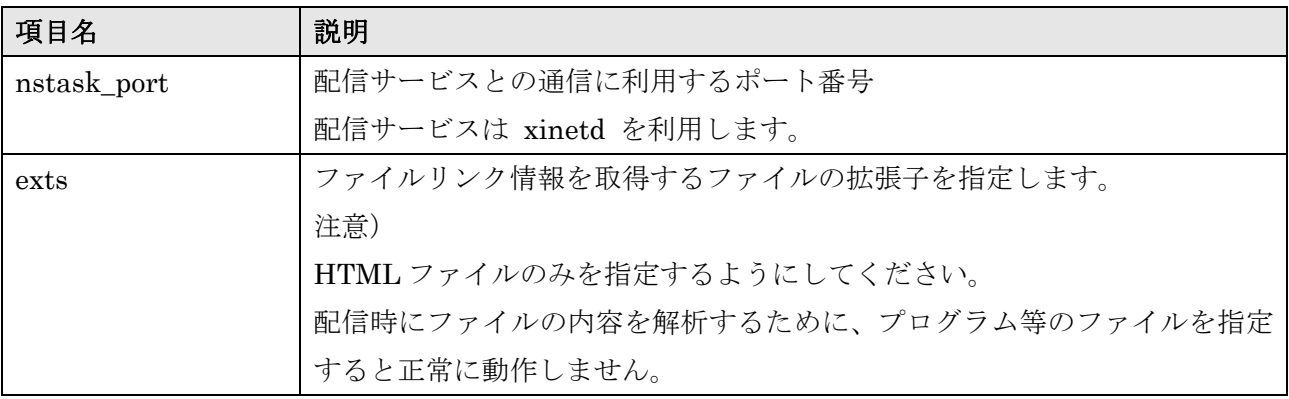

#### 配信通知メール設定

WEB SPIRAL から配信を行うと、メールにて処理の通知を行います。

[FILEMG]

- deploy\_mail\_type ・・・送信タイプ
- deploy\_mail\_text ···送信メール内容テンプレートファイル
- deploy\_mail\_address ・・・送信メールアドレス

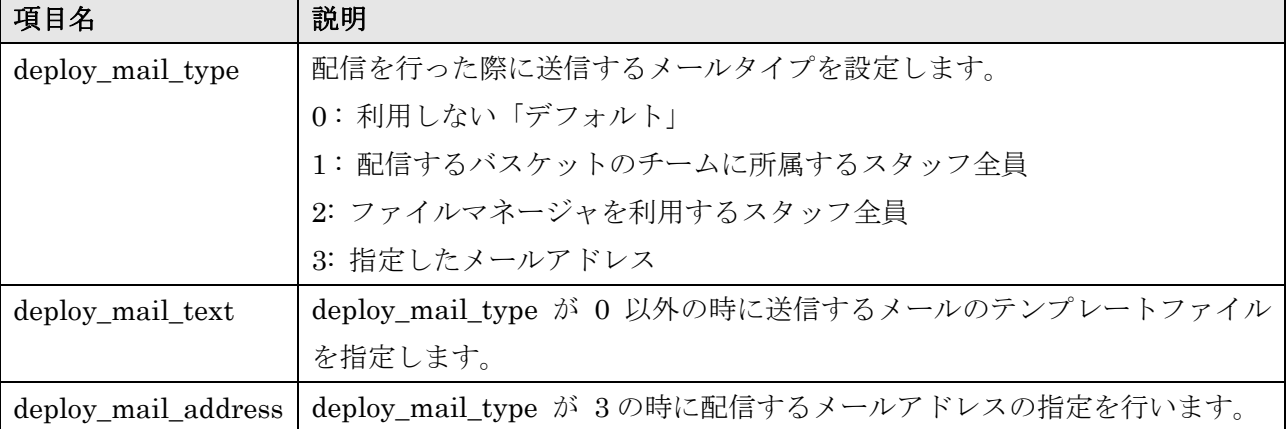

### ライフサイクルリマインダ設定

#### [FILEMG]

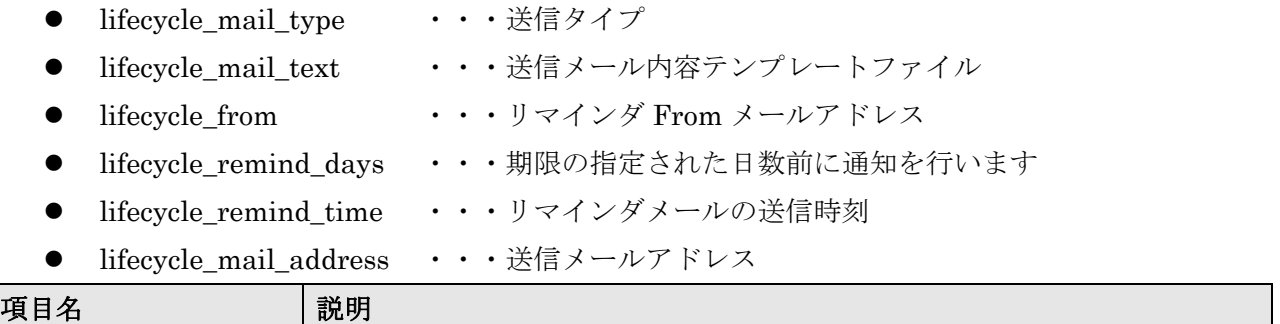

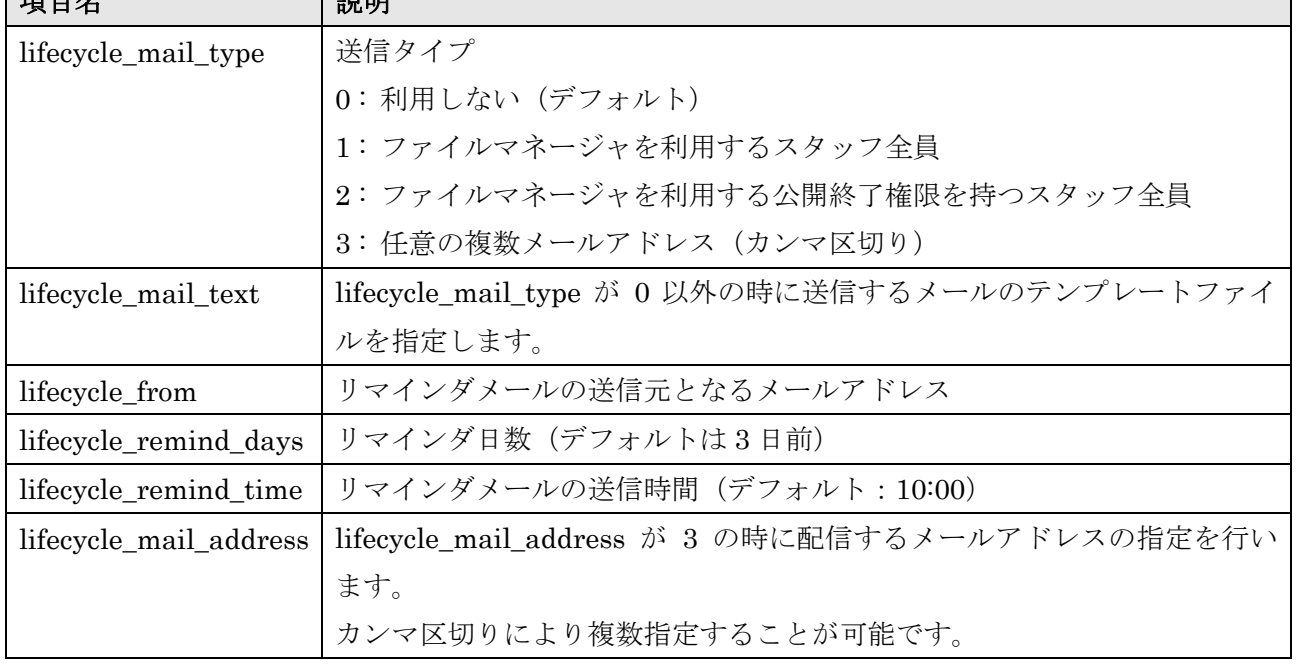

#### ステージサイト設定

[FILEMG]

- create\_root ・・・ステージサイトのパス
- stage\_preview ・・・ステージサイトのファイルをプレビューするときの URL

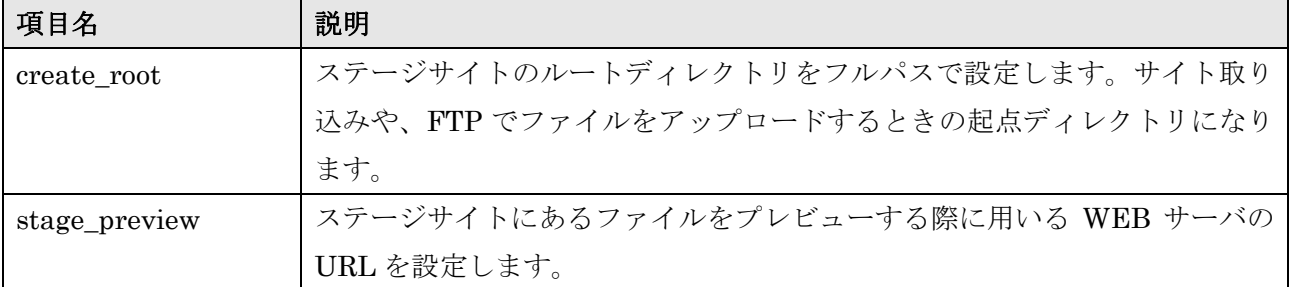

#### セキュアな通信による配信の設定

#### [FILEMG]

● deploy\_schema ・・・ssh2/sftp にて配信を行う定義。

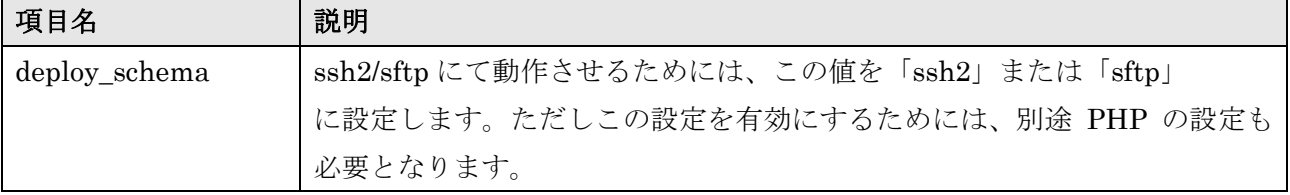

#### ファイルツリー検索条件の設定

#### [FILEMG]

● search extensions ・・・ファイルの拡張子

search encodings  $\cdots$ 

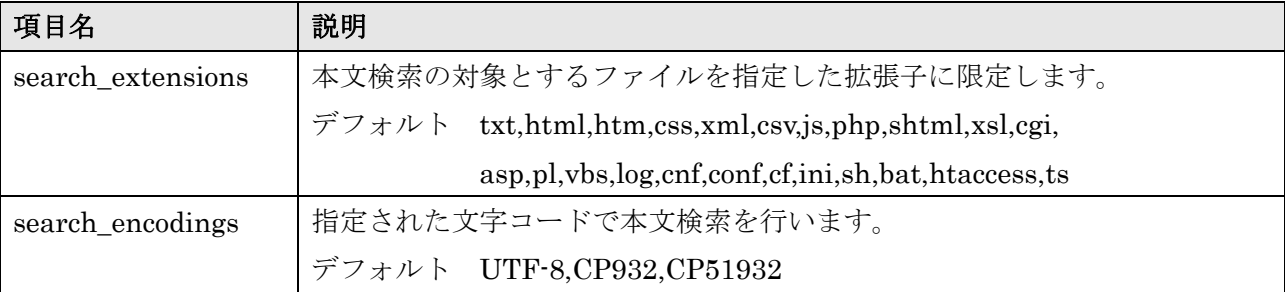

### **WEB SPIRAL** 配信サービス 設定ファイル

WEB SPIRAL 配信サービスでは設定ファイルにより基本的な動作を変更することが可能です。 設定ファイルは

/var/www/webspiral/data/NDTask/config.ini

にあります。

#### フォーマット形式

WEB SPIRAL 配信サービスでは、設定ファイルを下記のような php.ini フォーマット形式によ り管理しています。

例)

 $log_d$ ir = /var/ $log$ 

● log\_dir ···ログファイルの場所を指定します。

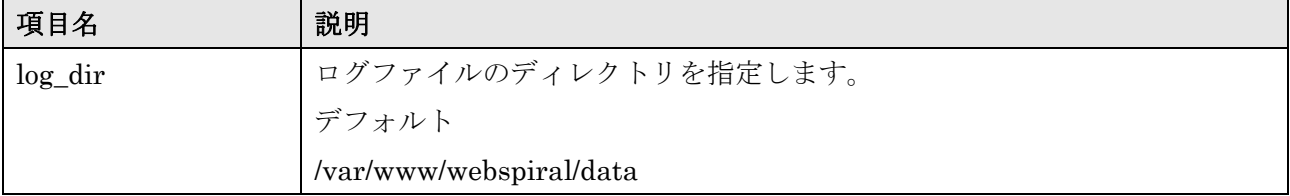

### **WEB SPIRAL FTP SERVER** 設定ファイル

WEB SPIRAL FTP SERVER では設定ファイルにより基本的な動作を変更することが可能です。 設定ファイルは

/usr/webspiral/etc/proftpd.conf

にあります。

### フォーマット形式

WEB SPIRAL FTP SERVER では、以下のフォーマット形式により管理しています。

例)

MaxInstances 30

上記例では、接続上件数を 30 に設定されております。

### 基本設定

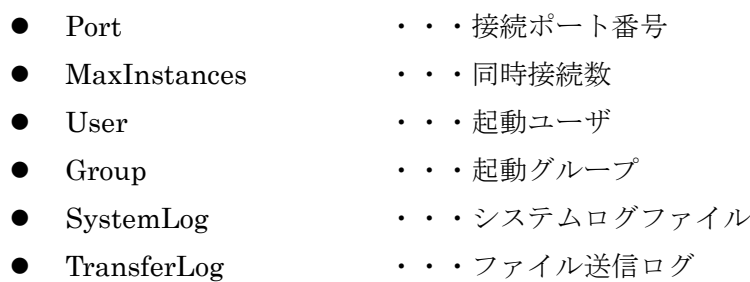

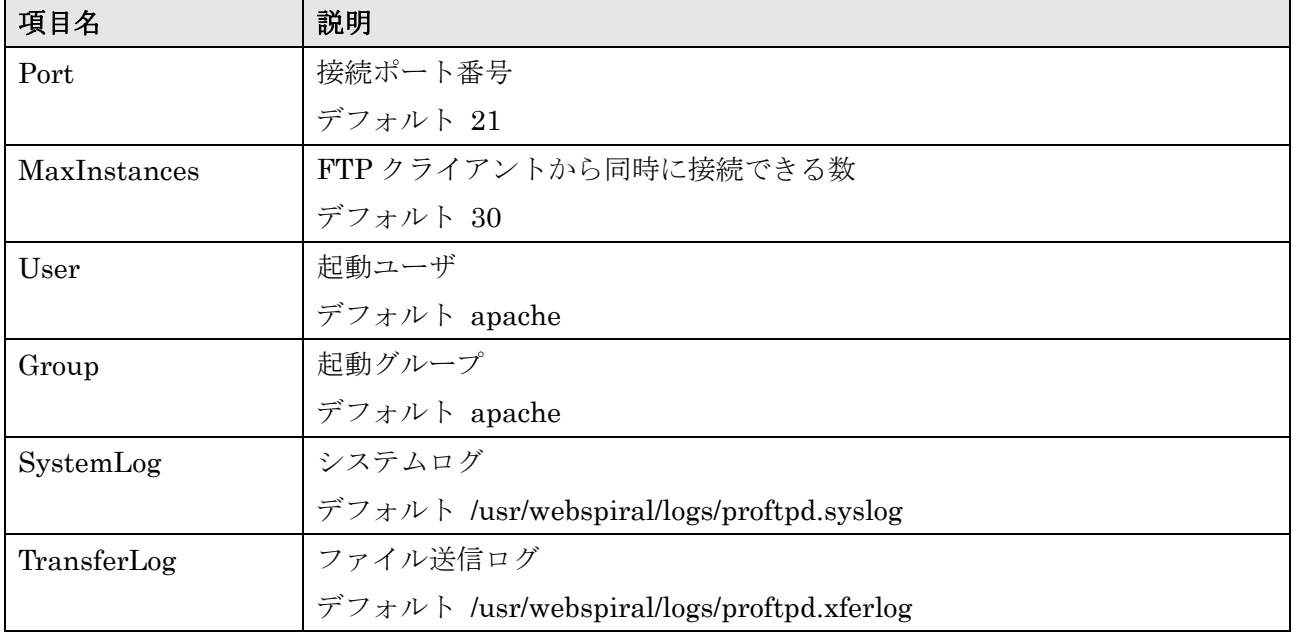

#### ステージ管理設定

<Global>

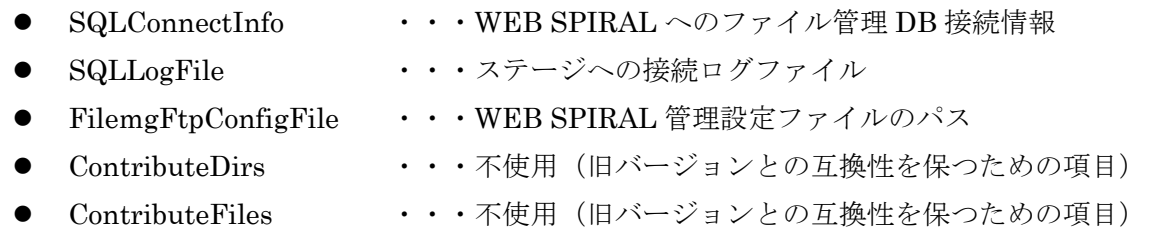

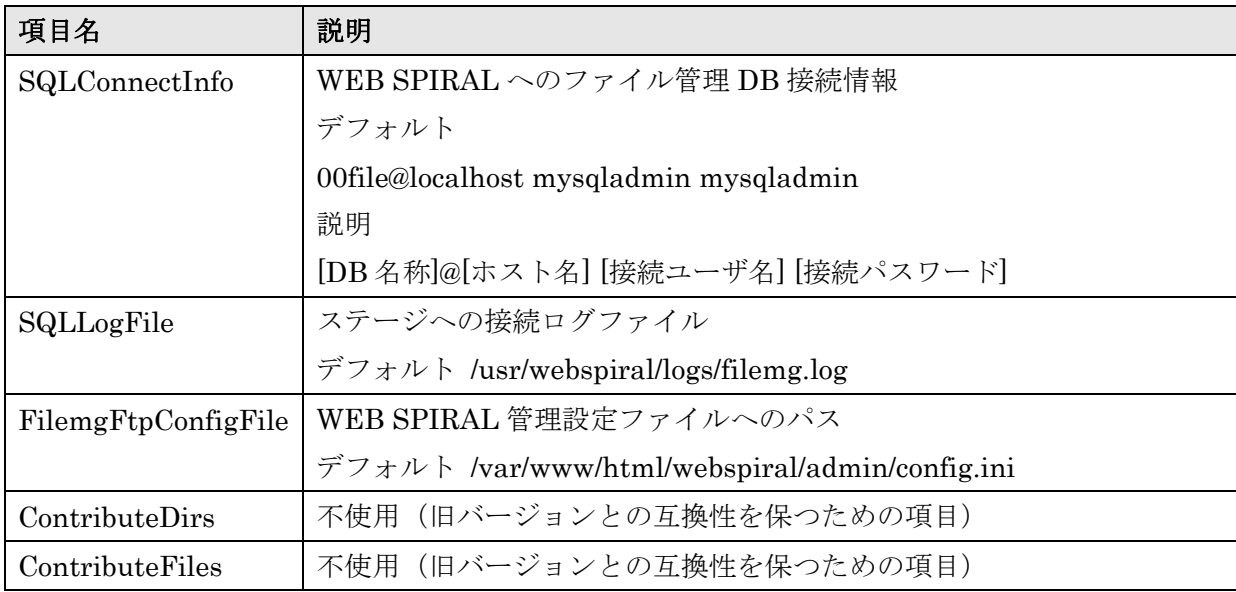

#### 通信設定

<Global>

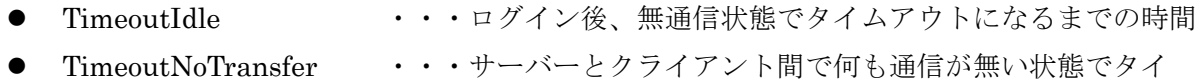

ムアウトになるまでの時間

● MaxStoreFileSize ···アップロードするファイルサイズの最大値を指定する

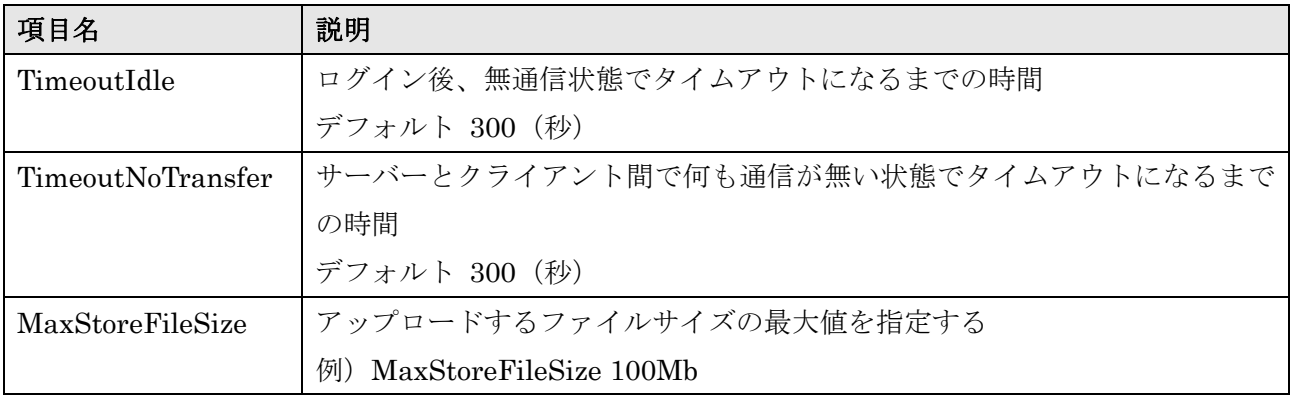

### その他

#### 注意事項

上記で説明を行っていない設定についてはシステムにて使用している変更不可項目です。 変更を行わないようにしてください。

### **WEB SPIRAL** 配信サービスログ

WEB SPIRAL 配信サービスログは配信予約、配信実行処理、サイト取り込みがされたときに出力 されるアプリケーションログです。

このログから配信時の環境設定の間違いや、アプリケーション障害、その他、ログのレベルにより 動作ログ等が表示され、問題解決時に利用することが出来ます。

#### ファイル)

/var/www/webspiral/data/ndtask\_server\_XX.log

#### 出力例)

8a836b09a15bc822ce5d5124fb764065 - [21:20:15] - [3] - [connect ftp server xxx.yyy.zzz] - /var/www/html/webspiral/admin/lib/filemg/FMDeploy.class.php - 285

#### フォーマット)

機能識別子 – 時間 – [ログレベル] – [メッセージ] – [メッセージプログラム] – [プログラムライン] | [INFO] 追加情報

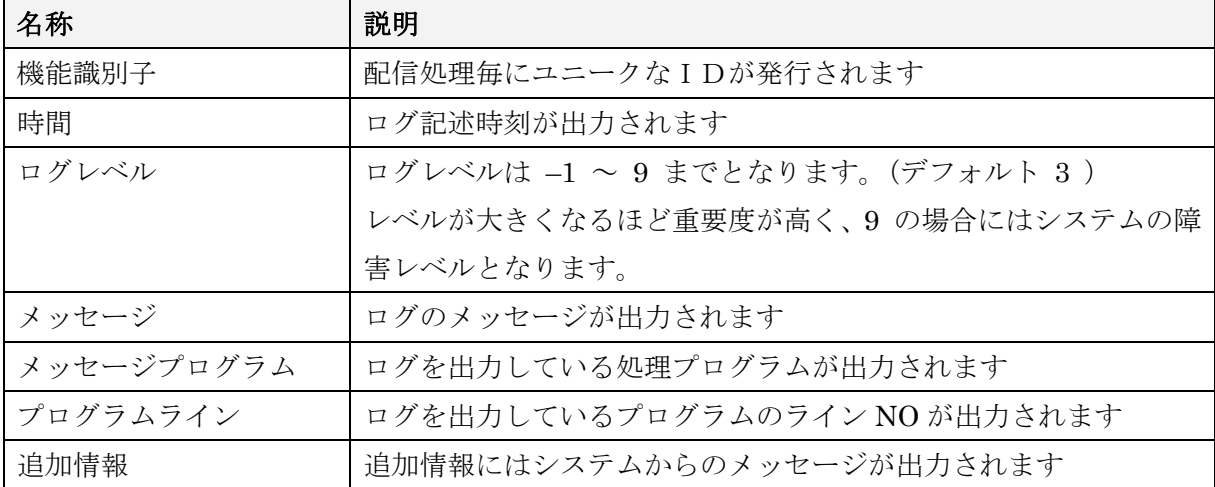

# データのバックアップとリストア

### **MySQL** をご利用の場合

# バックアップ方法

バックアップは以下のコマンドにより取得することが出来ます。 /var/webspiral/mysql/backup.sh [データベース名]

バックアップのファイルは /var/webspiral/mysql/backup に出力されます。

 バックアップ手順) #cd /var/webspiral/mysql/ #./backup.sh 00plathome #./backup.sh 00file #./backup.sh 00file\_master

### リストア方法

リストアはバックアップしたファイルより以下のコマンドで行うことが出来ます。 /var/webspiral/mysql/restore.sh [データベース名] [バックアップファイル]

バックアップ手順) #cd /var/webspiral/mysql/ ./restore.sh 00plathome /var/webspiral/backup/00plathome.20051201.dump.gz ./restore.sh 00file /var/webspiral/backup/00file.20051201.dump.gz ./restore.sh 00file\_master /var/webspiral/backup/00file\_master.20051201.dump.gz

# **DB を止めてバックアップ・リストアする場合**

以下のディレクトリを保存してください。 /var/lib/mysql/00plathome /var/lib/mysql/00file /var/lib/mysql/00file\_master

バックアップ手順 #/etc/init.d/mysqld stop #cd /var/lib/mysql #tar cvfz /var/webspiral/backup/webspiral\_db.tar.gz 00plathome 00file 00file\_master

リストア手順 #/etc/init.d/mysql stop #cd /var/lib/mysql #tar xvfz /var/webspiral/backup/webspiral\_db.tar.gz